# **Complete the Quarterly Maintenance Reports**

The QMI is set up as a **survey** in Helm. That means it can be completed in sections- you don't have to wait until it is completely finished to log your work in Helm.

The QMI includes inspections of several systems by different personnel. Each system section can be completed individually. If any item on a system checklist fails, then the entire section is a fail. When you click the fail button, a new task will be generated to address it. However…

\*\* If you have *multiple issues* in a single checklist, you will need to *create a separate* task for each item from the **Onboard/ Logs** page.

**Example**: On the firefighting checklist, there are two issues. So you will need two tasks:

- 1. Portable and fixed fire extinguishers due for annual inspection and cert in 3 months
- 2. The fire hose for station #2 needs replacing.

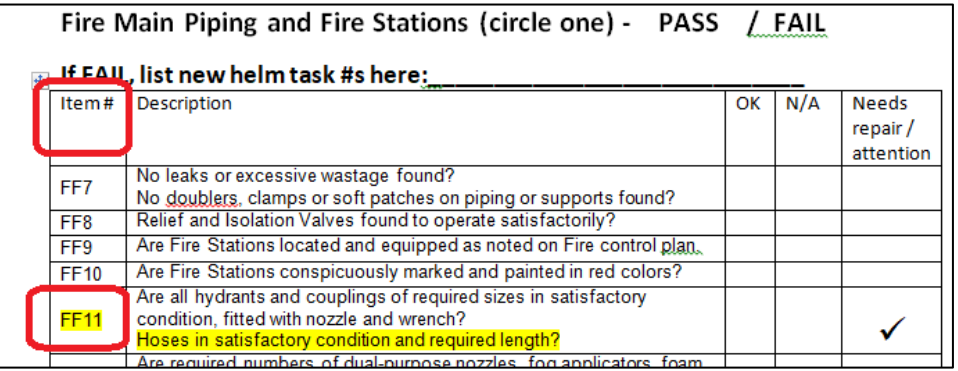

When you click **FAIL** in Helm, it will open a new task window. In description (which is really the title), enter the **QMI ITEM #** from the list followed by a one line summary of what needs to be done. Task will be created as unscheduled maintenance with severity yellow. You can change severity level.

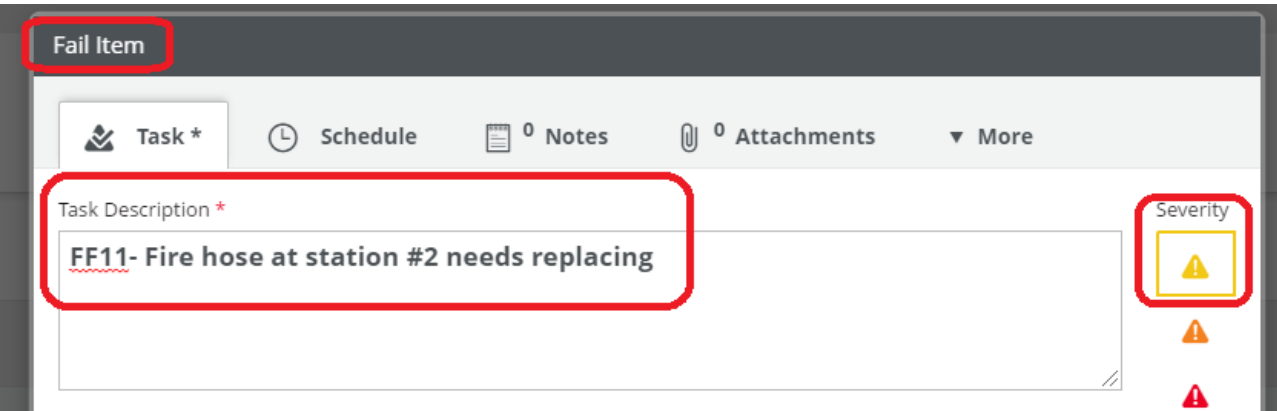

Next step is to fill in the **Created by** field with your name and the component, if listed. In this case, only the fire pumps are listed in components, so we will leave **Component** blank.

The Show in field is automatically the **Bridge** tab. The task is automatically assigned to the **Asset**- which is the vessel- to resolve.

#### **Save your work!! Click Create Task!!**

### **(Do NOT click Finish unless you have already resolved the issue)**

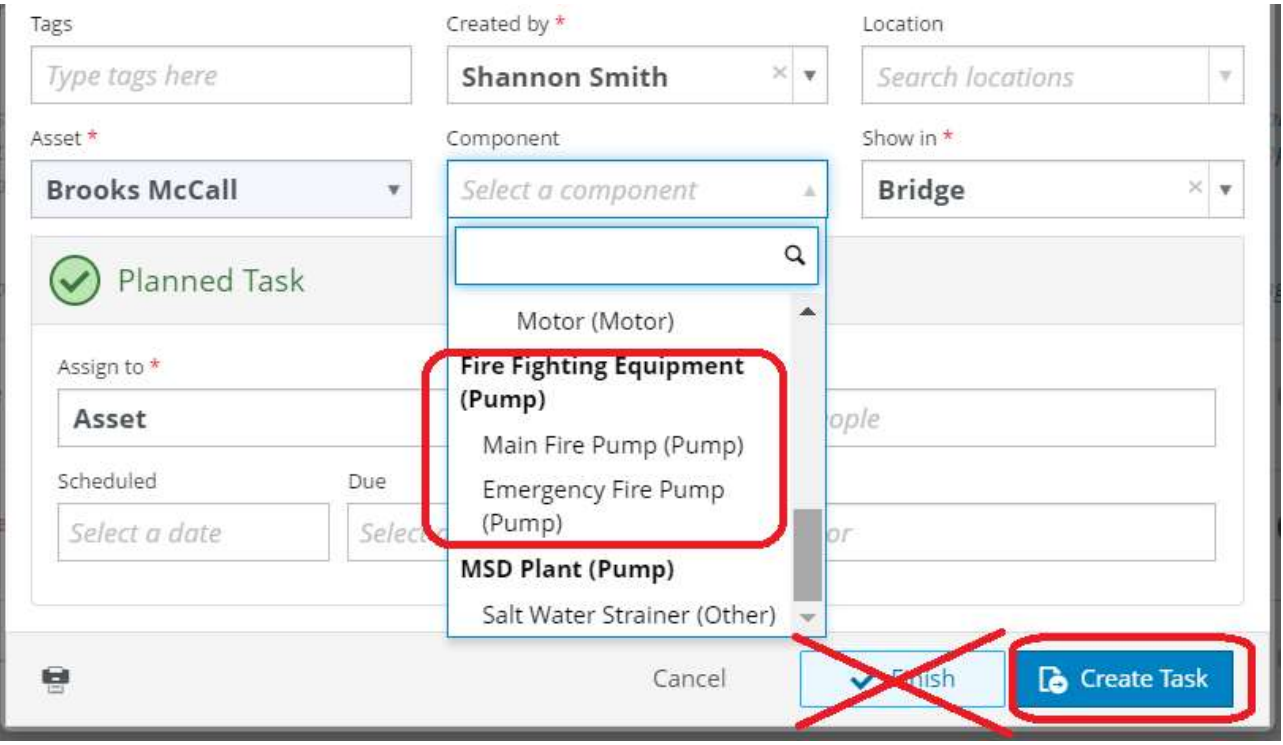

When you click **Create Task**, the screen will go back to the QMI and show a yellow severity triangle next to the section that failed. Click the triangle to open the task.

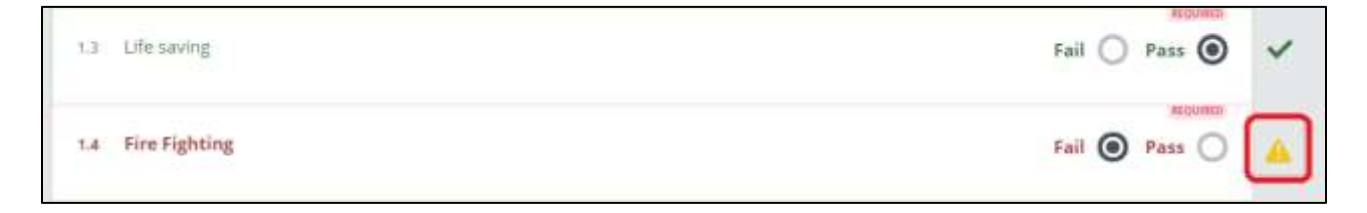

The **External Number** of the new task will be in small letters above the title.

#### **X** Helm CONNECT>

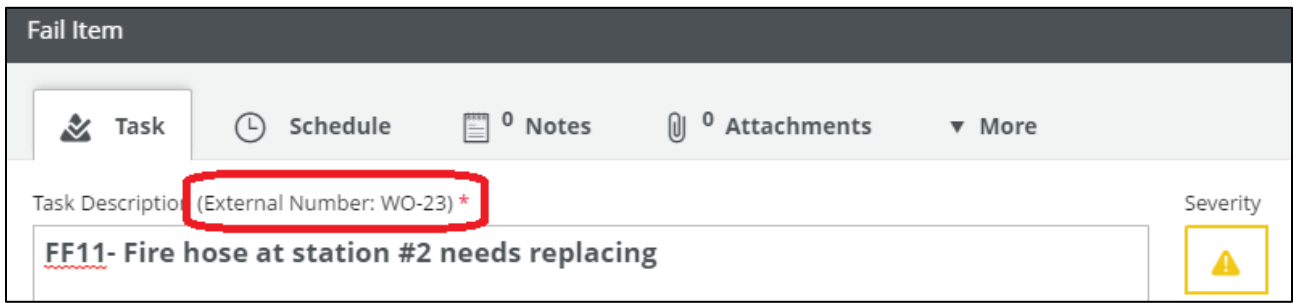

You may add/ edit/ delete the fail tasks as often as you like. They will not be created until the QMI job is Finished.

Then they will appear in **History** tab if completed and in the **To Do** list under the **Onboard/ Logs/ Bridge** tab if unfinished.

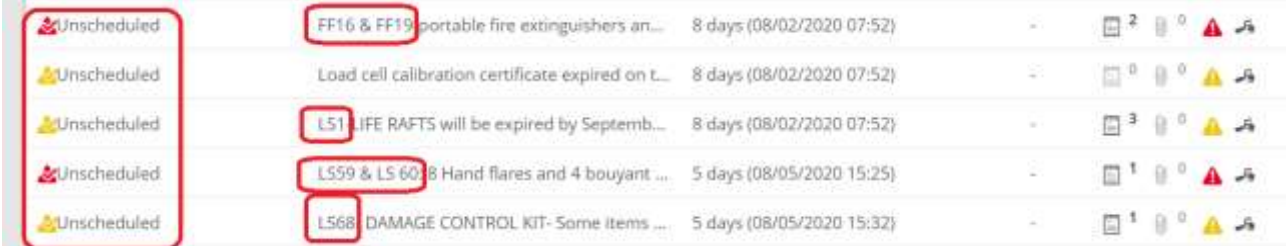

They will all be **Unscheduled** and have some type of severity rating. Note the **QMI item # is the FIRST** part of each task description. So if you want to find all the **Life Savings** items, just type **LS** in the search box above. For **Fire Fighting**, type **FF**, etc.

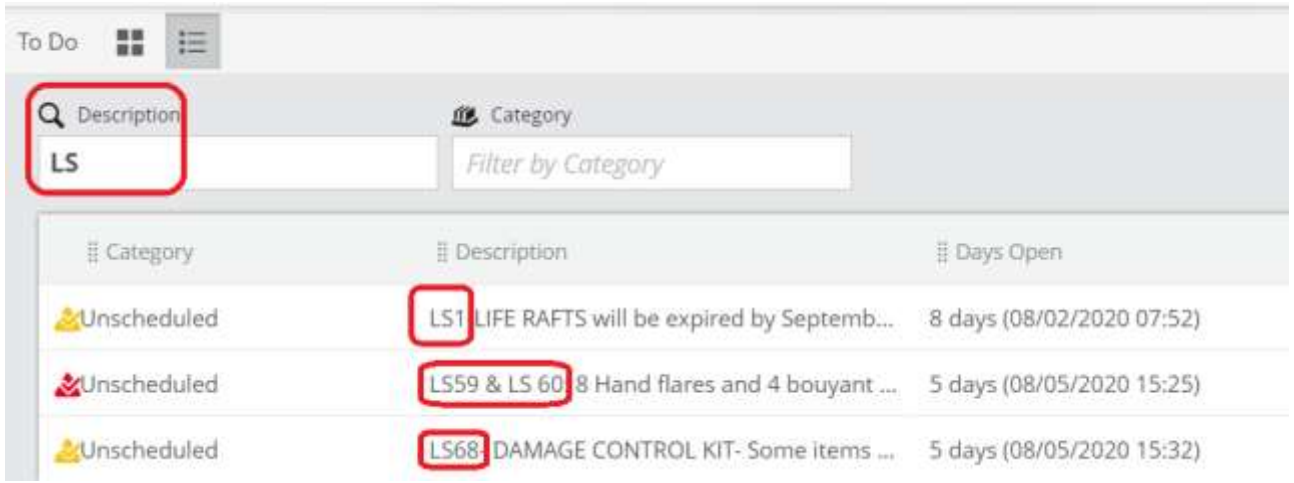

## **Z** Helm CONNECT>

When all the checklists are complete, the QMI task can be finished. As always, keep each Task generated from the failures open until the work is complete.